# Online Payments Now Available!

**Winneconne Community School District is pleased to have partnered with e~Funds for Schools! Parents and/or guardians - you can now make payments for fees and your child's lunch account online!**

#### Online Payments

By registering for e~Funds for schools, you can make deposits to your child's lunch account, and pay for other school balance, you will receive an email activities and functions. You will also have access to your full payment history and details of each deposit/transaction. Have multiple children within the school district? No problem, add each child to youraccount You can also set up pre-authorized and make payments on behalf of all of them!

## Low Meal Balance **Notifications**

You can set up Low Meal Balance alerts which will notify you if your student's lunch balance is getting low. You will be able to determine the minimum balance you would like

your child's account to reach, and once Never worry about if your your child's account reaches that notification. You may also choose to deposit a pre-authorized amount into your child's account at that time.

## Recurring Payments

payments to your student's online account. You can determine the amount you would like to deposit into your student's account, the date in which you would like to start making deposits, and frequency of deposits. An end date can also be selected which will ensure deposits stop during your vacations!

student's balance goes negative, or forgetting to log in online to make a one-time deposit!

#### **Security**

All payments are secure with the latest encryption technology. Plus, e~Funds for Schools will never post any payments to your student's account without your knowledge and authorization.

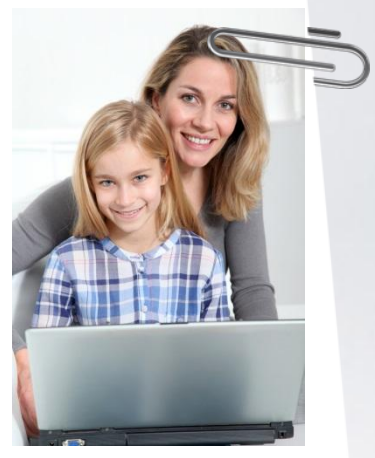

For more information on e~Funds for Schools, please visit our website at [www.winneconne.k12.wi.us](http://www.websitehere.org/) and click on the Families tab.

Make your Payments Online!

### **Ready to get started?**

Register on the e~Funds for Schools site in one of two ways.

1. Simply log-in to your family access account, select the fee management or food service tab and find the "make a payment" link.

2. Visit our school website at

www.winneconne.k12.wi.us and select the Families tab. Clink on the e-Funds for Schools link.